### **A 35/2016. (VIII. 31.) NFM rendelet szakmai és vizsgakövetelménye alapján.**

**Szakképesítés, azonosító száma és megnevezése**

**54 481 06 Informatikai rendszerüzemeltető**

Tájékoztató

A vizsgázó az első lapra írja fel a nevét!

Ha a vizsgafeladat kidolgozásához több lapot használ fel, a nevét valamennyi lapon fel kell tüntetnie, és a lapokat sorszámmal el kell látnia.

Használható segédeszköz: -

**Értékelési skála:**

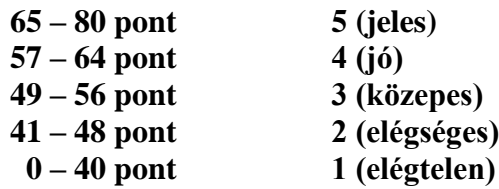

**A javítási-értékelési útmutatótól eltérő helyes megoldásokat is el kell fogadni.**

**A vizsgafeladat értékelési súlyaránya: 10%.**

### **1. feladat – Programozás Összesen: 60 pont**

**Királynők**

**Ebben a feladatban egy 8x8-as mátrixban mint sakktáblán a számítógép által véletlenszerűen elhelyezett királynőkkel fog dolgozni. A sakktábla sorait és oszlopait 0 tól 7-ig egész számokkal azonosítjuk.**

A megoldás során vegye figyelembe a következőket:

- Az ékezetmentes kiírás is elfogadott.
- A feladat jobb megértése érdekében tanulmányozza a mintákat is!

**Készítsen konzolos vagy grafikus programot** Kiralynok **néven, amely az alábbi feladatokat oldja meg!**

**1. Hozzon létre osztályt Tábla azonosítóval a következő osztálydiagram és a leírás alapján!**

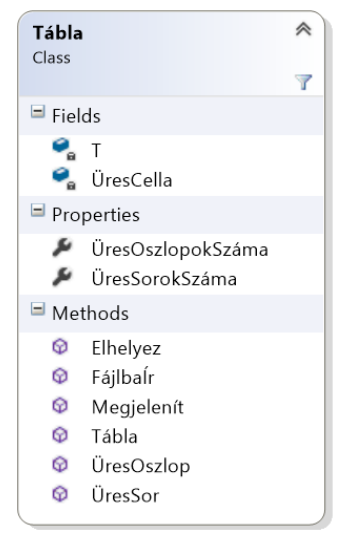

- **2. Az osztály tagjaként deklaráljon két privát mezőt! Az egyik karaktertípusú mátrix (kétdimenziós tömb) T azonosítóval, a másik karaktertípusú változó** ÜresCella **azonosítóval.**
- **3. Készítse el az osztály konstruktorát, amely a következő feladatokat látja el!**
	- **a. Inicializálja a** T **mátrixot 8x8-as mérettel!**
	- **b. Az** ÜresCella **mező értékét a konstruktor paraméterében átadott, karaktertípusú változó értékével tölti fel.**
	- **c. A** T **mátrix minden celláját az** ÜresCella **változó értékével tölti fel.**
- **4. Hozzon létre egy** Tábla **típusú osztálypéldányt (objektumot), majd jelenítse meg a mátrixban lévő, üres cellákat jelölő karaktereket a minta szerint! A tábla megjelenítését a** Megjelenít() **metódussal végezze!**
- **5. Készítsen metódust** Elhelyez**() azonosítóval, amely a** T **mátrixban** N **darab királynőt helyez el véletlenszerű pozícióban!**  Az N a metódus paramétere legyen, a királynőket a "K" karakter jelölje a **mátrixban! Ügyeljen arra, hogy csak üres helyre (cellába) tegyen királynőt!**
- **6. Helyezzen el az osztálypéldány** T **mátrixában 8 darab királynőt az** Elhelyez() **metódus meghívásával, majd jelenítse meg a képernyőn a királynőkkel feltöltött táblát a minta szerint!**
- **7. Készítsen logikai típussal visszatérő metódusokat** ÜresOszlop(), ÜresSor() **azonosítókkal, melyek felhasználásával eldönthető, hogy a metódus paraméterében megadott oszlopban** [0−7]/**sorban** [0−7] **található-e legalább egy királynő a** T **mátrixban!**
- **8. Készítsen jellemzőket** (ÜresOszlopokSzáma, ÜresSorokSzáma) **melyekkel a** T **mátrixban lévő teljesen üres sorok és oszlopok számát lehet lekérdezni!**
- **9. Jelenítse meg a képernyőn a** T **mátrix üres sorainak és oszlopainak darabszámát a minta szerint!**
- **10. Hozzon létre 64 darab** Tábla **típusú osztálypéldányt és tárolja a** tablak64.txt **állományban a** T **mátrix karaktereit a következők szerint!**
	- **a. A program indulásakor ellenőrizze, hogy létezik-e a** tablak64.txt **állomány! Ha az állomány létezik, akkor törölje le!**
	- **b. Az üres cellákat a csillag** ( $\cdot$ <sup>\*''</sup>) **karakter jelölje!**
	- **c. A táblákat a minta szerint tárolja az állományban!**
	- **d. Ez 1. táblában egy, a 2. táblában kettő, … a 64. táblában hatvannégy királynőt helyezzen el az** Elhelyez() **metódus hívásával!**

# **Mintakonzol alkalmazás készítéséhez: tablak64.txt minta:**

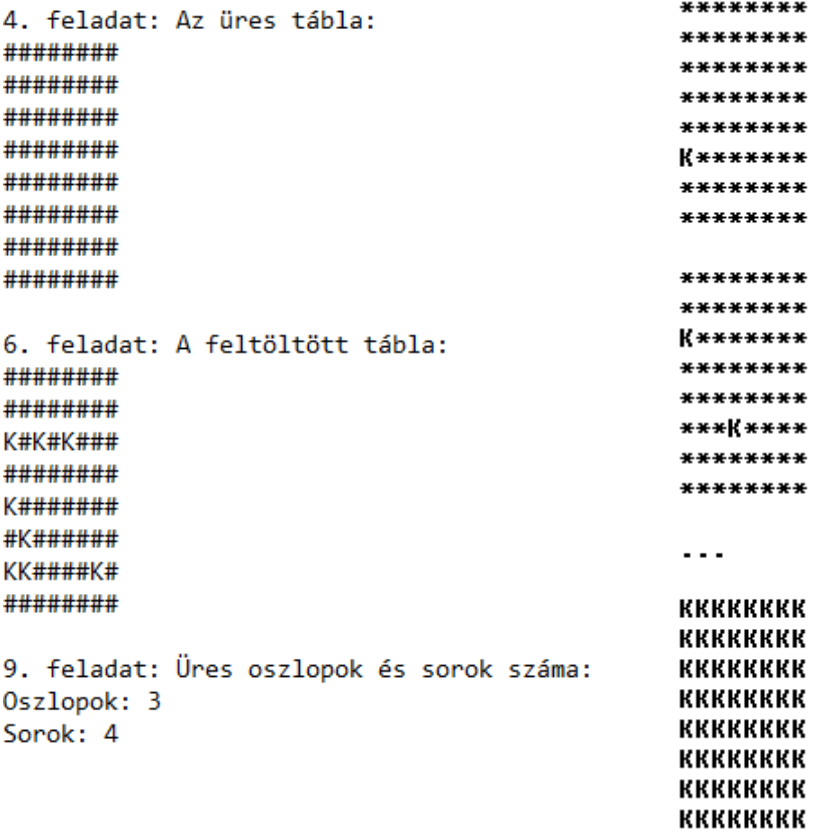

**Weboldal kódolása – Balatongyörök kilátói**

**A következő feladatban weboldalt kell készítenie a feladatleírás és a kiadott minta** (minta.jpg) **szerint. A feladat megoldása során a következő állományokat kell felhasználnia:** forras.txt, back.jpg. cimer.png, panorama.jpg.

- **1. Hozzon létre HTML oldalt** balatongyorok.html **néven! Állítsa be az oldal nyelvét magyarra és a kódolását UTF8-ra! Az oldal törzsébe másolja az UTF-8 kódolású** forras.txt **állomány tartalmát!**
- **2. A weboldal megnyitásakor a böngésző címsorában a "Balatongyörök kilátói" felirat jelenjen meg!**
- **3. Készítsen CSS állományt** balatongyorok.css **néven, majd a weboldal fejrészében helyezzen el hivatkozást erre a stíluslapra! A HTML oldal formázását elsősorban ebben az állományban definiált szelektorokkal és tulajdonságokkal valósítsa meg!**
- **4. Állítsa be a weboldal háttereként a** back.jpg **állományt!**
- **5. Az oldal törzsét egy 1000 pixel széles keretbe (div) helyezze el, amit a minta szerint igazítson a böngésző ablakában középre!**
- **6.** Állítsa be a címre ("Balatongyörök kilátói") a h1, az alcímekre ("Batsányi-kilátó", **"Bél Mátyás-kilátó") a h2 címsorszinteket, és alakítsa ki a bekezdéseket a minta szerint!**
- **7. Készítse el a weboldal fejlécét a minta szerint a** panorama.jpg **és a** címer.png **állományok felhasználásával! A fejlécben a forrás képekre hivatkozzon, ne készítsen új képet! A fejléchez készítsen keretet (div)** header **azonosítóval, melynek minimális szélessége 650 pixel, maximális szélessége 1000 pixel legyen! A fejléc kialakításához további kereteket is definiálhat!**
- **8. A kilátók leírását tartalmazó keretek 450 pixel szélesek, háttérszínük** #5B9CEA **kódú. Elrendezésüket a minta szerint alakítsa ki!**
- **9. Alakítsa ki a táblázatokat a minta szerint a ládák adataival! A táblázatok a kereteken belül legyenek középre igazítva, a táblázat háttérszíne** #B0D1F1 **kódú legyen!**
- **10. A keretek alján készítsen hivatkozást a** hazaielmenyek.hu **oldalra, amely oldal egy új ablakban nyíljon meg!**

# **minta.jpg:**

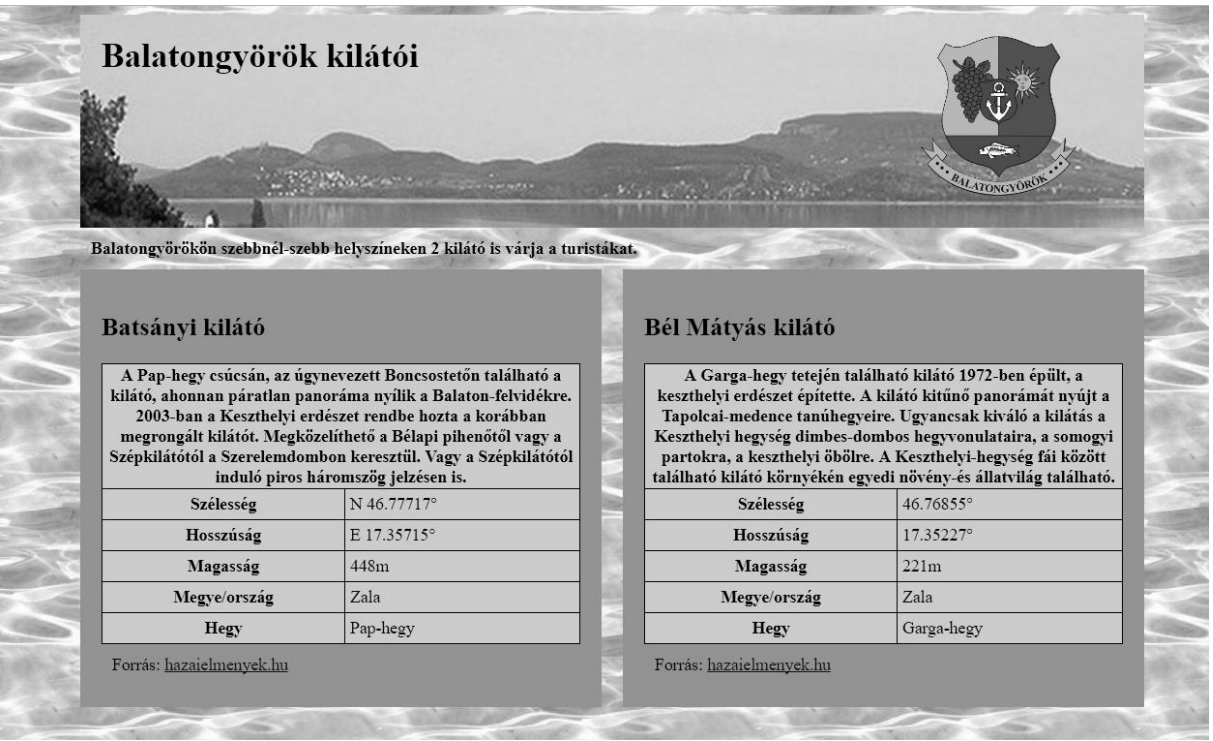